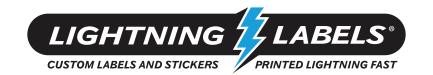

## **Common Art Problem: File Resolution**

When using Photoshop to setup your design it is important to provide the files at the right size and the right resolution. All images from Photoshop need to be provided at a minimum of 300 DPI. To make sure your document is the right size and the right resolution you can follow these steps below:

**Step 1:** With your design open go to "Image" on the top menu bar and select "Image Size...", this will open an Image Size window where you can then edit the size of your document.

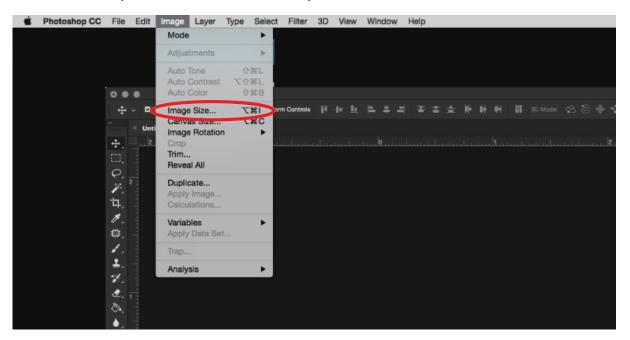

**Step 2:** Make sure your design is set for the appropriate size that you want in inches, your resolution is at 300 or higher and that the resolution says Pixels/Inch.

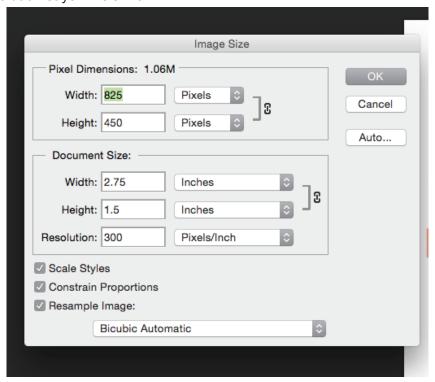